**ПРИБОРЫ/ИНФОРМАЦИЯ ДЛЯ ВОДИТЕЛЯ > Система многофункционального дисплея (MFD)** 

## **ПОРЯДОК РАБОТЫ**

## **1. РЕЖИМ ДИАГНОСТИКИ (ТОЛЬКО МОДЕЛЬ ВЫСШЕГО КЛАССА)**

Настройки многофункционального дисплея можно изменить, выполнив следующие процедуры для перехода в режим диагностики

**Осторожно:**

- **Во избежание разряда аккумуляторной батареи, выполняйте процедуру при зарядке аккумуляторной батареи.**
- **При проведении работ закройте капот и все двери, и не включайте электрические детали.**
- **Дисплей нельзя переключить в режим диагностики, если ручка регулировки яркости подсветки установлена в положение отключения ослабления (максимальной яркости).**
- *1.* Процедура

## **Осторожно:**

**Шаги, описанные в пунктах со (2) по (5), должны быть выполнены в течение 10 секунд.**

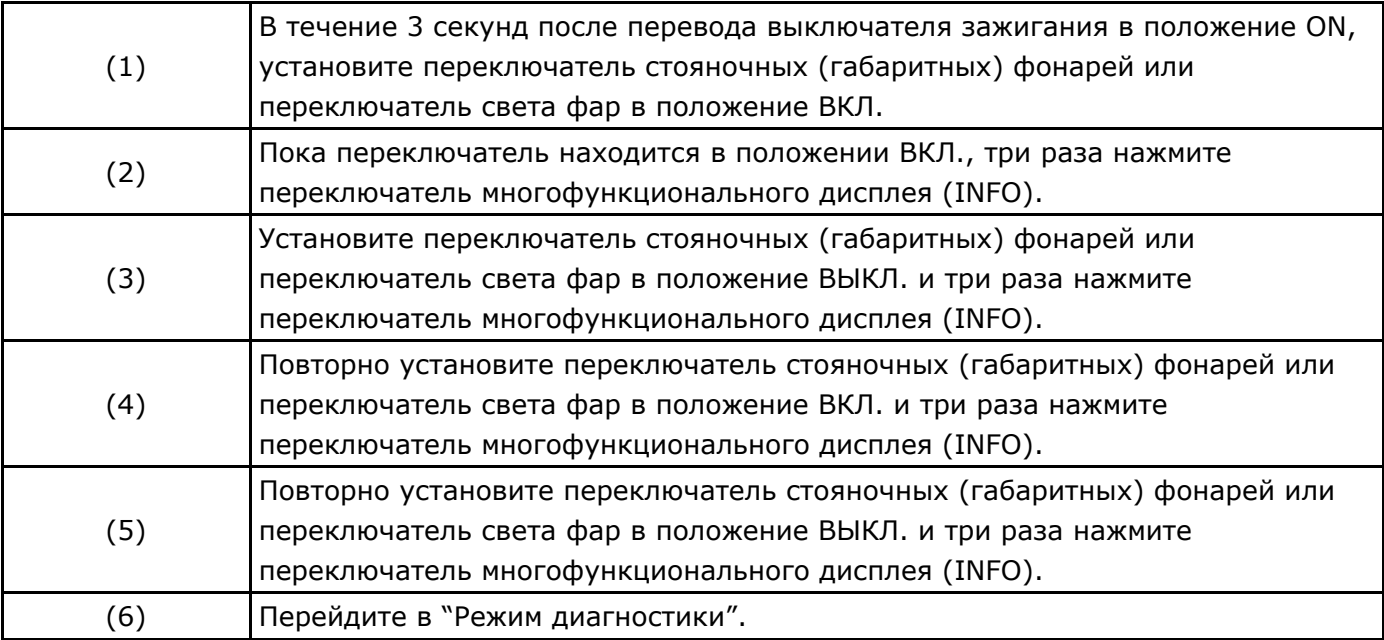

## *2.* Отображение меню

Измените экраны и настройки во всех меню.

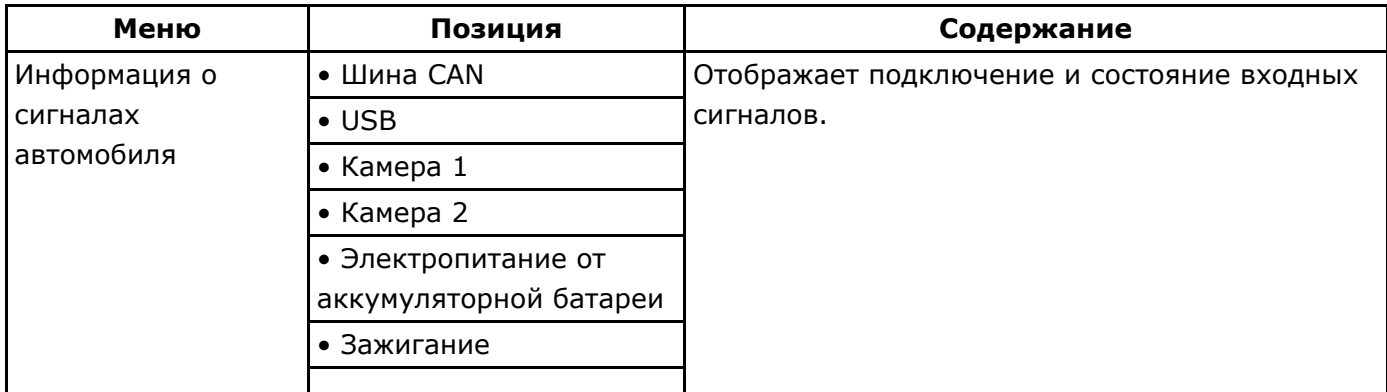

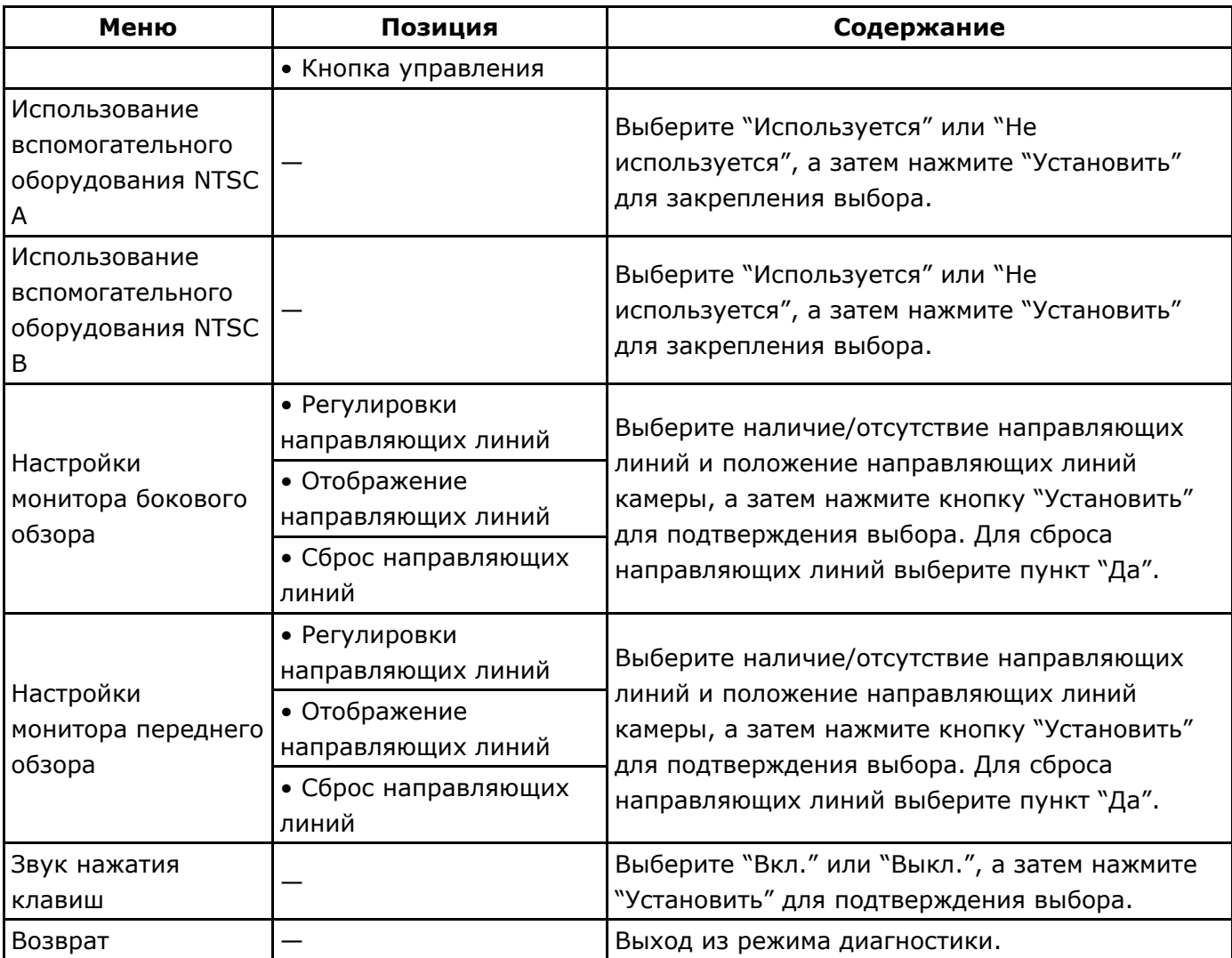